# **МОНИТОР СВЕТОФОРНОГО ОБЪЕКТА МСО-01**

Руководство по эксплуатации

КС.53.01.000 РЭ

ООО «Комсигнал»

#### г. Екатеринбург, 2011 г. **СОДЕРЖАНИЕ**

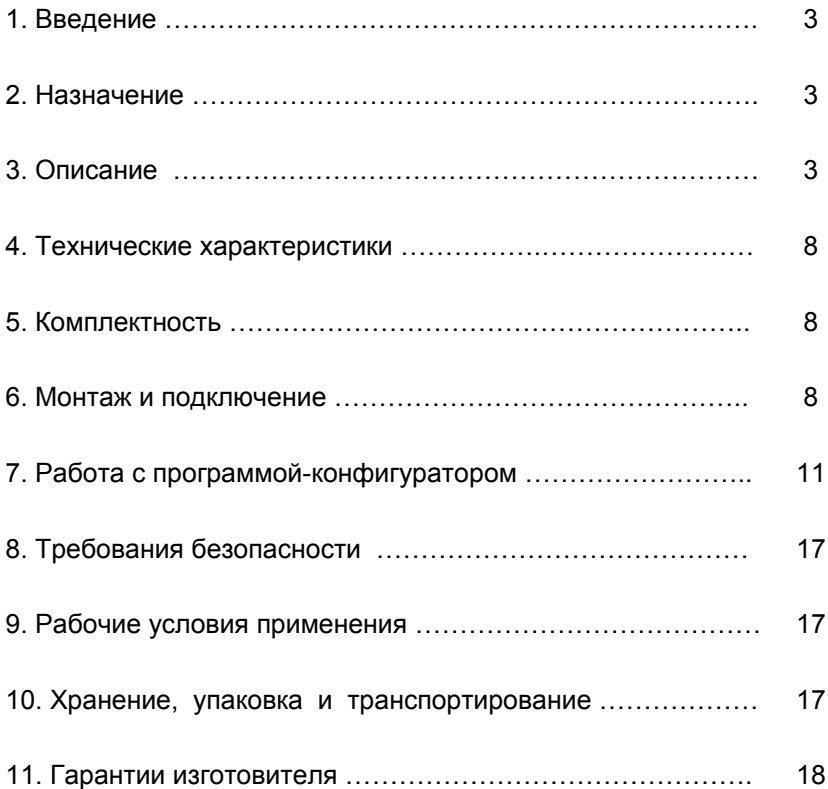

## **1. ВВЕДЕНИЕ**

Настоящее Руководство предназначено для изучения **Монитора светофорного объекта МСО-01** (в дальнейшем – "устройство МСО-01") и содержит описание его работы и сведения, необходимые для его правильной эксплуатации.

#### **2. НАЗНАЧЕНИЕ**

Устройство МСО-01 предназначено для контроля и оповещения о состоянии светофорного объекта по каналам GSM. Оповещение о состоянии светофорного объекта производится путем рассылки СМС-сообщений на сотовые телефоны руководителей организации и персонала обслуживающего светофорный объект.

## **3. ОПИСАНИЕ**

3.1. Устройство МСО-01 выполнено в унифицированном корпусе, имеющим крепление на дин-рейку.

Внешний вид устройства МСО-01.

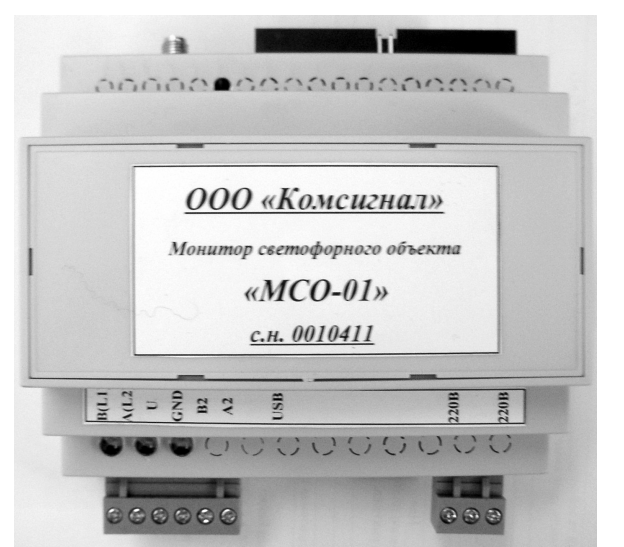

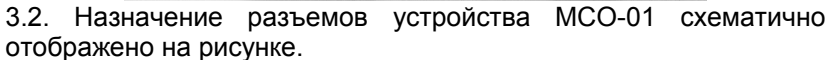

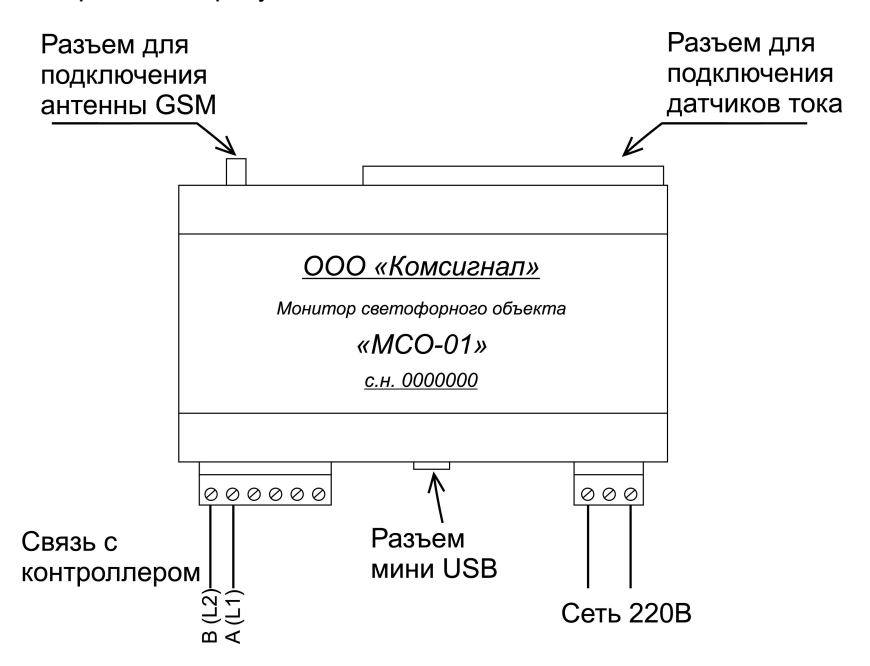

3.2.1. Разъем «USB» - стандартный разъем miniUSB для подключения устройства МСО-01 к компьютеру при помощи стандартного кабеля USB-A – miniUSB-B. Такое подключение необходимо для настройки, перепрошивки устройства МСО-01, а также для возможной диагностики запущенной программы через отладочный интерфейс программы.

3.2.2. Разъем «Связь с контроллером» - разъем для подключения устройства МСО-01 к контроллеру светофорного объекта. Возможны два варианта подключения.

3.2.2.1. Подключение к контроллеру семейства КДУ с интерфейсом ASUDD-CS, так и прочих контроллеров, поддерживающих протокол Омских систем АСС-УД. Для подключения контроллера используются две клеммы разъема, рядом с которыми установлен двухцветный индикатор Л2.

Индикатор Л2 подсвечивает информацию, идущую от устройства МСО-01 красным цветом, а идущую в контроллер - зеленым. При подключении по протоколу АСС-УД стартовый бит и единичные биты телеуправления подсвечены красным, а единичные биты телесигнализации подсвечены зеленым.

3.2.2.2. Подключение по протоколу ASUDD-CS.

В этом случае красный и зеленый цвета двухцветного индикатора Л2 включаются одновременно, что дает желтое или оранжевое мигание индикатора.

3.2.3. Разъем для подключения антенны GSM предназначен для подключения внешней антенны GSM.

3.2.4. Разъем 220В предназначен для подключения питания устройства МСО-01. К нему должно быть подведено питание от сети 220В, 50гц.

3.2.5. Разъем для подключения датчиков тока. К нему может быть подключено от 1 до 13 датчиков тока. Подключение датчиков тока описано в п.6.4.

3.3. В устройство МСО-01 инегрирован модуль GSM, обеспечивающий связь по каналам сотовой связи. Под крышкой устройства МСО-01 находится разъем, в который устанавливается SIM-карта.

#### 3.4. Органы управления и индикации.

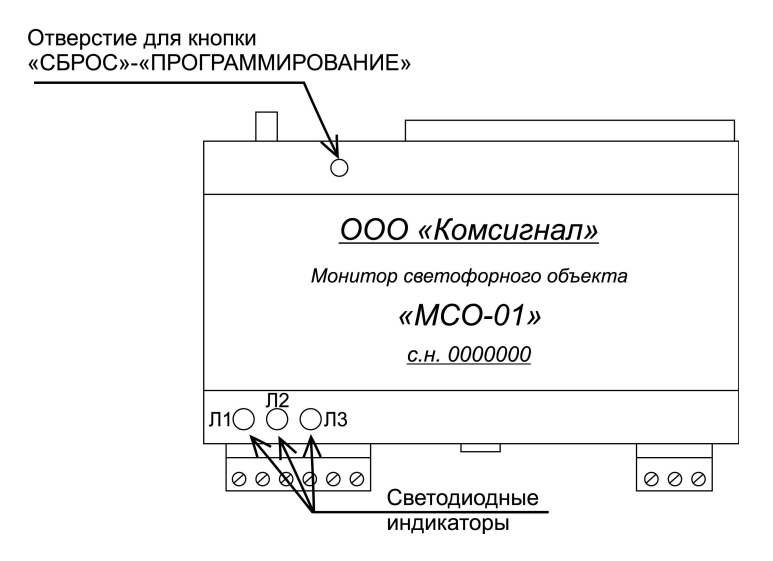

3.4.1. Кнопка «СБРОС»-«ПРОГРАММИРОВАНИЕ» служит для перезапуска устройства МСО-01, либо для перехода в режим программирования.

Кнопка доступна длинным тупым предметом через отверстие в корпусе.

В режиме программирования возможна как перепрошивка программы устройства МСО-01, так и изменение конфигурации (см. п.7.).

3.4.2. Назначение индикатора Л1.

3.4.2.1. Индикатор Л1 светится красным цветом в режиме программирования.

3.4.2.2. Зеленым цветом индикатор Л1 сигнализирует состояние модуля GSM устройства МСО-01:

- отсутствие зеленого свечения индикатора Л1 означает отсутствие модуля GSM, его неисправность или выключенное состояние;

- часто мигающее (< 1c) состояние индикатора Л1 означает, что модуль включен, но не может определить сеть GSM или не может подключиться к существующим сетям операторов GSM;

- индикатор Л1 мигает с периодичностью примерно 2 секунды. Это означает, что модуль подключен к сети оператора GSM. Это нормальное рабочее состояние устройства МСО-01.

3.4.2.3. Красное мигание означает отсутствие или неисправность конфигурации.

3.4.3. Назначение индикатора Л2 описано в п.3.2.2.

3.4.4. Индикатор Л3 не используется.

3.5. Устройство МСО-01 рассылает два вида СМС-сообщений:

- cтатусные СМС-сообщения;

- СМС-сообщения об изменении состояния светофорного объекта.

Статусные СМС-сообщения посылаются через определенный промежуток времени (по умолчанию – 1 раз в сутки). Первый раз статусное СМС-сообщение посылается сразу после запуска светофорного объекта, а затем с периодичностью, указанной при конфигурировании. Периодичность этих сообщений можно изменить или отключить совсем при конфигурировании устройства.

СМС-сообщения об изменении состояния светофорного объекта посылаются немедленно. СМС-сообщения повторяются с заданной при конфигурировании периодичностью до устранения неисправности на светофорном объекте.

3.6. Номера сотовых телефонов, на которые будут посылаться СМС-сообщения, виды сообщений и набор данных о состоянии светофорного объекта определяется при создании конфигурации устройства МСО-01. Конфигурирование производится с помощью программы-конфигуратора (см. п.7.).

3.7. Устройство МСО-01 имеет внутренний аккумулятор, обеспечивающий его работу примерно в течение 1 часа при пропадании питания от сети 220В.

#### **4. ТЕХНИЧЕСКИЕ ХАРАКТЕРИСТИКИ**

- 4.1. Количество каналов контроля токов 13.
- 4.2. Количество каналов контроля напряжения 1 (внутренний).

4.3. Напряжение питания устройства МСО-01 – от 175 В до 242 В частотой от 49 Гц до 50 Гц.

- 4.4. Потребляемая мощность не более 6 Вт.
- 4.5. Габаритные устройства МСО-01 65 х 110 х 105 мм.
- 4.6. Масса устройства МСО-01 не более 0,5 кГ.
- 4.7. Средняя наработка на отказ не менее 50 000 часов.
- 4.8. Средний срок службы не менее 10 лет.

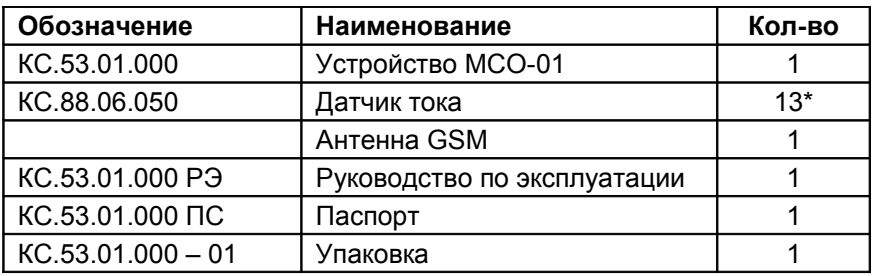

#### **5. КОМПЛЕКТНОСТЬ**

\* Оговаривается при заказе.

## **6. МОНТАЖ И ПОДКЛЮЧЕНИЕ**

6.1. Перед установкой на объект в устройство МСО-01 должна быть установлена SIM-карта одного из операторов сотовой связи, и оно должно быть запрограммировано программойконфигуратором (см. п.7.)

6.2. Устройство МСО-01 устанавливается на дин-рейку в шкафу рядом с контроллером, управляющим светофорным объектом.

6.3. Подключение устройства МСО-01 и назначение разъемов описано в п.3.2.

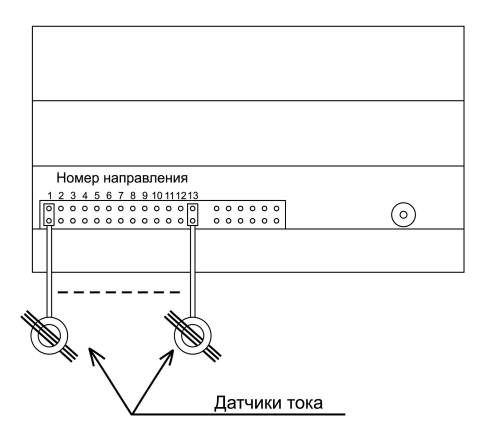

6.4. Схема подключения датчиков тока к устройству МСО-01.

6.5. Для осуществления контроля тока жилы кабеля одного направления должны быть пропущены через соответствующее кольцо датчика тока.

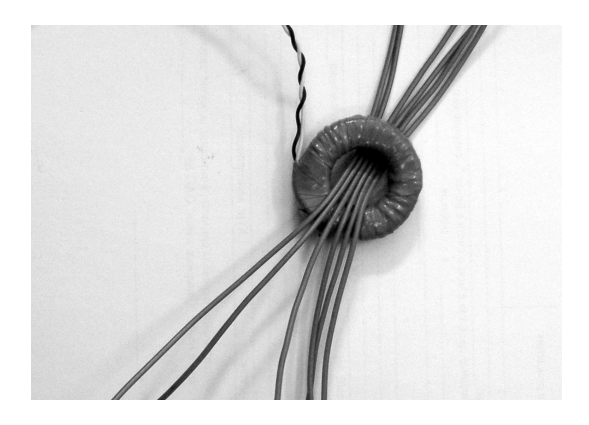

6.6. Для каждого направления используется свой датчик тока. Максимально к устройству МСО-01 можно подключить 13 датчиков тока.

6.7. Подключение устройства МСО-01 к контроллеру светофорного объекта выполняется в соответствии с требованиями выбранного интерфейса подключения. Подключение может быть произведено либо к контроллеру типа КДУ с интерфейсом АСУДД-КС, либо к контроллеру с интерфейсом АСС-УД.

При выборе интерфейса АСУДД-КС, клеммы устройства МСО-01 A(L2), B(L1) подключаются соответственно к клеммам A, B контроллера дорожного.

При выборе интерфейса АСС-УД, клеммы устройства МСО-01 A(L2), B(L1) подключаются соответственно к клеммам L2, L1 контроллера.

Подключение интерфейса связи с контроллером осуществляется «витой парой». Марка и сечение проводов не критичны, и выбирается из прочностных соображений.

6.8. Для подключения устройства МСО-01 к сети 220В рекомендуется использовать провод сечением не менее 0,35 кв. мм с двойной изоляцией.

6.9. Антенна GSM устройства МСО-01 в большинстве случаев может быть размещена в том же металлическом шкафу, что и контроллер. Однако, в случае проблем со связью с сетью GSM, рекомендуется установить антенну GSM вне шкафа.

6.10. После установки устройства МСО-01 на светофорный объект необходимо убедиться в правильности работы объекта, а затем нажать на кнопку «СБРОС»-«ПРОГРАММИРОВАНИЕ» устройства. При этом в устройство МСО-01 будут записаны эталонные значения токов по всем направлениям.

**Внимание!** *USB кабель программирования при этом должен быть отключен, иначе устройство МСО-01 будет находиться в режиме программирования.*

В дальнейшем, при каждом изменении токов, превышающим указанное при конфигурировании, будет посылаться соответствующее SMS-сообщение.

## **7. РАБОТА С ПРОГРАММОЙ-КОНФИГУРАТОРОМ**

Для программирования устройства МСО-01 его необходимо соединить стандартным кабелем USB-A – mini-USB-B с компьютером, подать на него питание от сети 220В и нажать кнопку «СБРОС»-«ПРОГРАММИРОВАНИЕ» на устройстве.

7.1. Создание конфигурации для устройств МСО-01 поддерживается программой «Конфигуратор КДУ», начиная с версии V1.5.

Скачать актуальную версию конфигуратора можно с сайта http://kdu.comsignal.ru.

Для начала создания конфигурации устройств МСО, необходимо использовать кнопку «создать новый проект». В выпадающем меню выбрать **МСО**. (Это необходимо сделать после запуска программы в том случае, если открыт редактор для какого-то другого устройства.)

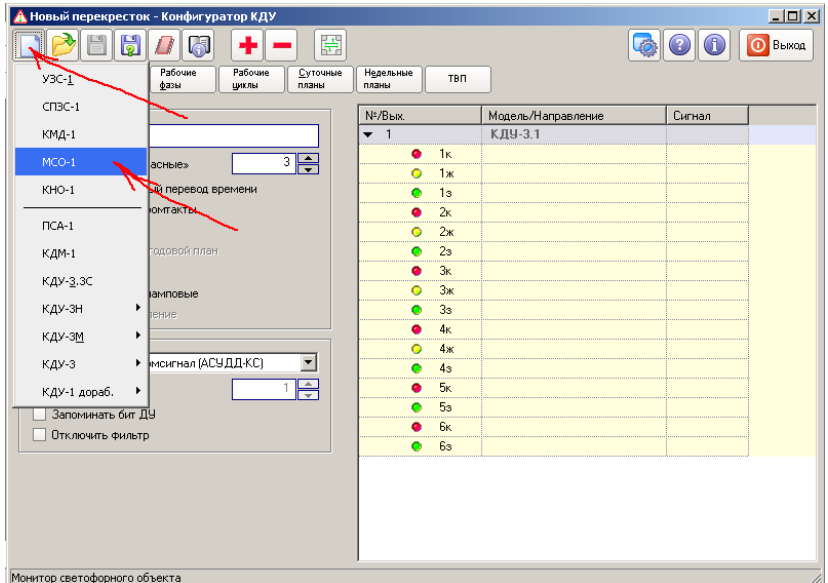

Окно редактора МСО выглядит следующим образом:

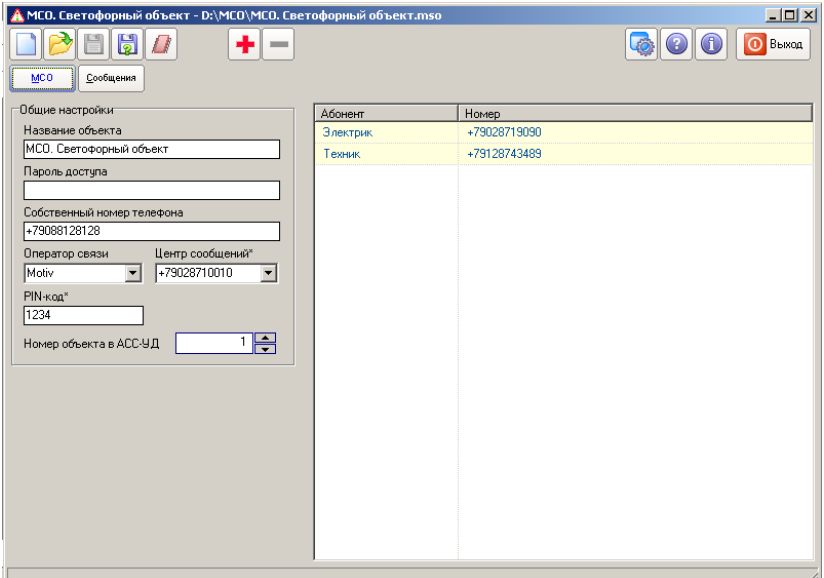

Назначение кнопок программы-конфигуратора:

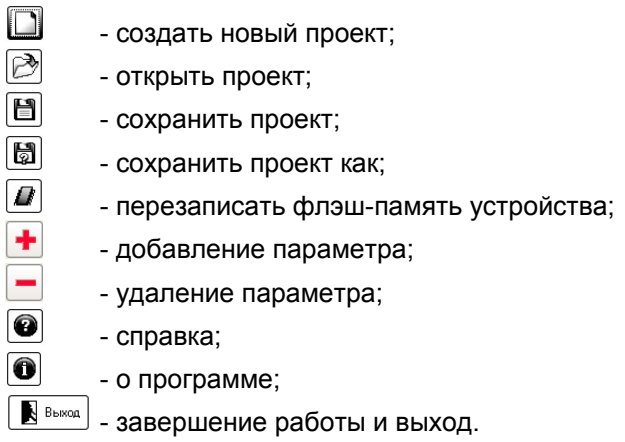

7.2. Работа с вкладкой «МСО».

На вкладке «МСО» задаются основные параметры проекта, данные SIM-карты и номера телефонов, на которые будут отправляться сообщения.

Общие настройки:

**Название проекта** — Условное обозначение светофорного объекта.

**Пароль доступа** — Пароль, необходимый для обратной связи с устройством. Например, чтобы запросить состояние объекта, необходимо на номер SIM-карты устройства отправить специальное SMS-сообщение, в котором указать данный пароль. **Собственный номер телефона** — Телефонный номер SIMкарты, которая вставляется в устройство МСО.

**Оператор связи** — Короткое название оператора сотовой связи для текущей SIM-карты. Есть возможность выбора оператора из выпадающего списка — в этом случае автоматически подставляется номер центра сообщений.

**Центр сообщений** — Номер центра сообщений оператора сотовой связи. Данный номер обязательно должен быть указан правильно, чтобы работала отправка сообщений.

**PIN-код** — Секретный PIN-код конкретной SIM-карты. Обязательно должен быть указан правильно.

**Номер объекта в АСС-УД** — идентификатор (номер) контроллера на линии для работы через АСС-УД.

## **Список телефонных номеров**

В данном списке необходимо добавить номера телефонов, на которые должны приходить SMS-сообщения с устройства.

Чтобы добавить номер, нужно нажать кнопку добавления.

Может быть добавлено максимум 10 номеров. Каждому номеру можно дать свое условное название — именно это название будет выводиться в заголовке таблицы на второй вкладке.

Чтобы удалить номер, необходимо его выделить и нажать кнопку удаления.

7.3. Работа с вкладкой «Сообщения».

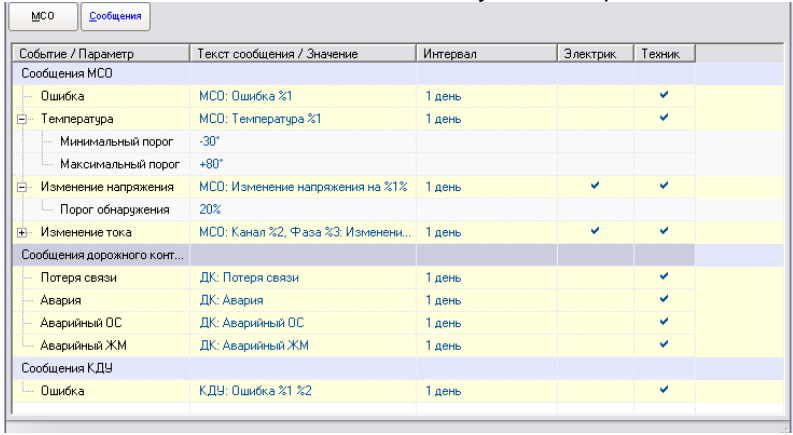

Вкладка «Сообщения» выглядит следующим образом:

Здесь указывается:

**На какие номера телефонов отправлять сообщения** по типам событий. Все колонки, следующие после колонки «Интервал», соответствуют номерам телефонов, добавленным на вкладке МСО. Поставить или снять галочку на пересечении «абонент событие» можно, просто кликнув левой кнопкой мыши на соответствующей ячейке.

**Интервал** — время перед повторной отправкой сообщения каждого типа в случае, если событие повторяется (неисправность не устранена). По умолчанию — 1 день. Чтобы изменить интервал, необходимо кликнуть по ячейке левой кнопкой мыши и ввести необходимое значение.

**Тексты сообщений** — тексты, которые будут приходить в виде SMS-сообщения по конкретному событию. В текстах могут присутствовать параметры, обозначенные символом процента **%** и числом — номером параметра (%1, %2, %3 и т.д.). При формировании сообщения, вместо параметров подставляются конкретные значения, например, напряжение сети или температура.

**Значения** — определенные пороговые значения для конкретных событий, при которых следует отправлять сообщение.

Для температуры и напряжения сети можно задать минимальное и максимальное значения. Если температура или напряжение

сети опустится ниже минимума или поднимется выше максимума, то будет отослано сообщение.

Порог допустимого изменения тока в контролируемых каналах задается в %%. Для того, чтобы задать/изменить его в любом из каналов, необходимо нажать на «+» около параметра «Изменение тока».

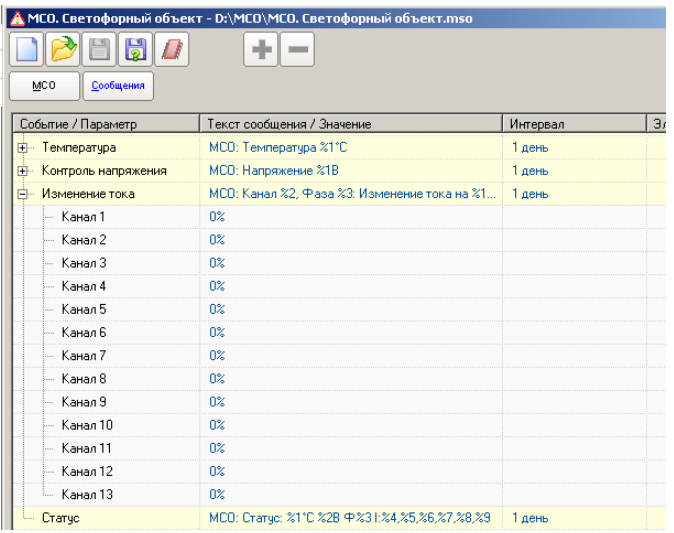

В случае, если значение порога не задано (0%) - канал работать не будет.

7.4. Работа с программатором МСО.

Экспорт и импорт готовой конфигурации МСО происходит через свой программатор.

С помощью программатора МСО можно:

- записать конфигурацию в устройство,
- прочитать конфигурацию с устройства,
- сохранить конфигурацию в файл,
- открыть конфигурацию из файла.

Окно программатора:

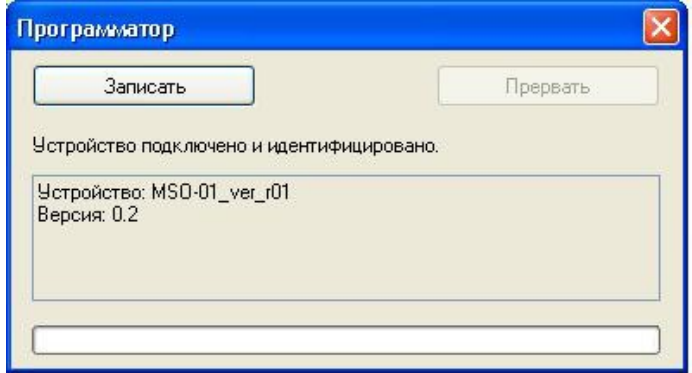

Чтобы выполнить требуемую операцию, необходимо нажать только одну кнопку, название которой меняется в зависимости от задачи: «Записать», «Прочитать» или «Перепрошить». При перепрошивке будет предложено выбрать файл прошивки, который запишется в устройство.

При появлении окна следующего содержания

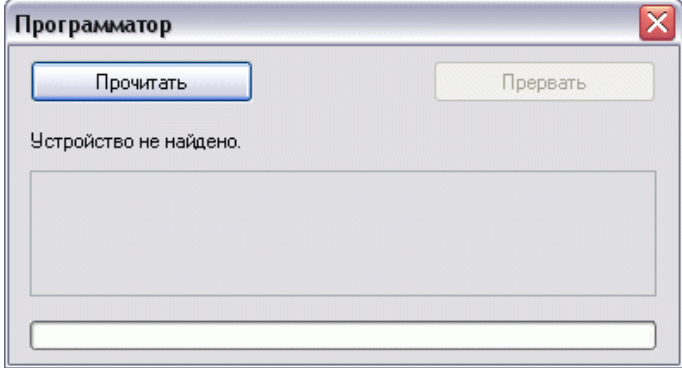

необходимо нажать кнопку «СБРОС»-«ПРОГРАММИРОВАНИЕ» (см.п.3.4.1.).

## **8. ТРЕБОВАНИЯ БЕЗОПАСНОСТИ**

КС.53.01.000 РЭ

При монтаже и ремонте устройства МСО-01 обслуживающий персонал должен соблюдать «Правила технической эксплуатации электроустановок потребителей» в части, касающейся электроустановок до 1000 В.

#### **9. РАБОЧИЕ УСЛОВИЯ ПРИМЕНЕНИЯ**

Рабочие условия применения:

- температура окружающего воздуха от - 40°С до + 60°С;

- относительная влажность воздуха 95% при + 30°С без конденсации влаги;

- атмосферное давление от 460 мм рт.ст. до 780 мм рт.ст.

- амплитуда вибрационной нагрузки не более 0,1 мм в диапазоне частот от 5 Гц до 25 Гц.

## **10. ХРАНЕНИЕ, УПАКОВКА И ТРАНСПОРТИРОВАНИЕ**

10.1. Устройство МСО-01 следует хранить в заводской упаковке на складах при температуре окружающего воздуха от минус 40°С до плюс 50°С и относительной влажности до 80%.

10.2. Устройство МСО-01 упаковывается в коробку из картона.

10.3. Устройство МСО-01 может транспортироваться в упаковке в закрытых транспортных средствах любого вида. Транспортирование в самолетах может производиться только в отапливаемых герметизированных салонах.

Условия транспортирования:

- температура окружающего воздуха от - 40°С до + 60°С;

- относительная влажность воздуха 95% при + 30°С без конденсации влаги;

- атмосферное давление от 460 мм рт.ст. до 780 мм рт.ст.

- амплитуда вибрационной нагрузки не более 0,1 мм в диапазоне частот от 5 Гц до 25 Гц.

## **11. ГАРАНТИИ ИЗГОТОВИТЕЛЯ**

11.1. Предприятие – изготовитель гарантирует соответствие устройства МСО-01 требованиям технической документации при соблюдении правил транспортирования, хранения, монтажа и эксплуатации, установленных настоящим документом.

11.2. Гарантийный срок эксплуатации – 12 месяцев со дня ввода в эксплуатацию, но не более 18 месяцев со дня отгрузки потребителю.

11.3. При отказе в работе устройства МСО-01 в период гарантийного срока потребителем составляется акт о необходимости ремонта, который предъявляется изготовителю вместе с устройством по адресу:

620142, г. Екатеринбург, ул. Щорса, 7 ООО «Комсигнал» Тел./факс (8-343) 229-32-86

КС.53.01.000 РЭ

#### КС.53.01.000РЭ